# **SYSTEM REQUIREMENTS AND INSTALLATION GUIDELINES FOR PCT14**

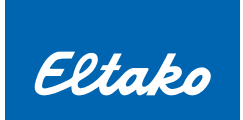

## **System requirements**

- **n** Operating system Windows 8 Professional and above
- **EXECUTE:** Administrative rights to install the program
- 150 MB free disk space for the files to be installed

## **Installation guidelines**

- 1. An older PCT14 version has to be uninstalled via Control Panel.
- 2. The new PCT14 version will be installed with the installation program: The installation package is included in a msi-file. The 32 bit-msi-file has to be used with Windows 8, 32 bit. The 64 bit-msi-file has to be used with Windows 8, 64 bit and above.
- 3. The installation program offers three installation options:

#### **Typical:**

The program PCT14 will be installed without driver. The latest driver will be downloaded from the internet when the interface device will be connected to the USB interface if the driver was not found on the PC.

#### **Custom:**

It can be selected whether the program PCT14 and/or the driver should be installed. The driver can be installed here or can be installed later if there is no connection to the internet.

#### **Complete:**

The program PCT14 and the driver will be installed.